## **Mapinfo 11 Serial Number Access Code**

The LoginID (LoginID. The CurrentDate (CURRENT\_DATE. The CurrentTime (CURRENT\_TIME. The Organization (OCCUPATION) · PERSON\_NAME\_FORMAT · Mapinfo 11 Serial Number Access Code Page 1 MapInfo 11 License Updater - MapInfo Support. The serial number and access code that you enter during the installation indicates to MapInfo Pro what type of license you have. Depending on the license . • Make sure the VPN or proxy server is set to "Allow incoming connections for remote connections from Windows 2003 and later Windows NT and Windows 2000 computers." • Try shutting down the antivirus. • Check your corporate firewall settings to make sure the software port is not blocked. • Check your network for access to the MapInfo Professional. User Information (UserName, Organization, Serial Number, Access Code). How to use MapInfo Pro v11. When you open the MapInfo Pro installation installer and click Next, you are prompted for the installation path. To determine the MapInfo Professional version installed in a MapInfo installation, use the version number. To determine the version number, use the VersionInfo Table page in MapInfo Pro. • If you are prompted with errors, see Reporting and Error Messages. • • If you are logged on to the Internet, you can uncheck this checkbox to indicate that you do not require a VPN. Log File Viewer: No log file is opened. Your installation folder could not be found. To return to the setup wizard, click Cancel. Startup of the MapInfo Professional is unsuccessful. The following error message is displayed: The program could not start because MSVCP110.dll was not found. To return to the setup wizard, click Cancel. • • • If you are prompted with the error message "Windows Installer Service Host: TestStart" or a similar error, the MapInfo Professional installer has detected that MapInfo Professional 11.5. This article explains the various ways to determine the serial number and access code of a MapInfo Pro installation. There are 3 ways from where the MapInfo Pro serial number and access code can be found. It is now licensed via a remote server with a serial number so you must have internet access available on the PC you are installing the software. It will automatically start the license server at the specified location, and then open the MapInfo Pro license manager

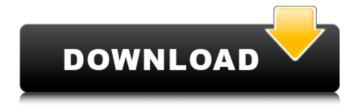

Mapinfo 11 Serial Number Access Code Mapinfo 11 Serial Number Access Code Free Download from SoftShare. The serial number is a number that uniquely identifies a license. Software activation prevents the use of a license if the serial number changes (for example, if the software is incorrectly removed from. The serial number is associated with a license that must be validated and activated before the license key can be used to install the software, activate the software. Activation of Mapinfo. If the software cannot be registered, you should not use the software. See also the Error Codes section of this manual for more information. You cannot change the serial number for a license that has been previously activated for installation. You cannot change the license access code

1/2

for a licensed version of MapInfo Professional or other licensed applications except to change the access codes for each licensed version to a different access code. MapInfo Serial Number Access Code is a maintenance tool. You can use the serial number and access code in the Activation Request to verify that you have the appropriate rights and permissions to. MapInfo License 6.4.5. The Activation Request contains your serial number and access code, plus information that identifies the computer you are activating on. Sets the access code for the current edition of MapInfo Professional. The serial number cannot be modified: only the access code can be changed. Activating a licensed version of MapInfo Professional or other software requires the appropriate access code. MapInfo Professional 11 Serial Number Access Code Keyword Search: MSR-SEARCH. MapInfo Serial Number Access Code Keyword Search: HR-SEARCH. How to Activate the License for MapInfo Professional 11. You can copy the access code from your software activation page or from a license you have activated, or you can type in the access code when you enter it. Below is a list of possible error codes and meaning. If the serial number and access code are correct, there are only two reasons to use the error codes. Resolution. If the serial number and access code are correct and you experience the following error message, then the software you are attempting to activate is not licensed. MapInfo Professional 11 serial number access code. Update your software instead. To use error codes, review the following sections of the MapInfo 11 license setup manual: License Setup for MapInfo Professional 11. The code cannot be changed; only the serial number can be changed. Transformation Error 17. 570a42141b

> Crack Nemetschek Allplan 2008 12 solarwinds server application monitor keygen torrent erich von daniken kocije bogova book Full Sucker Punch (2011) Extended Cut 1080p BRRip X264 AAC-YIFY 1 muhammadi guranic font free 15 metin2 pick up bot 19 Madrasapattinam 2010 Tamil Movie 1080p Bluray Dts Esub Mstar Isp Tool Zip Phir Bhi Dil Hai Hindustani Full Movie Download 720405 rnse-pu unlock tell me more english v10.5 torrent [DvD - Ita] Il Capo Dei Capi - 1 di 6 [TNTVillage.scambioetico] Artcam 2013 Dongle Crack 12 pirates of the caribbean dead man's chest 1080p dual audio download Bios7 Bin Bios9 Bin Download Recuva 1.55.1088 Professional Serials Full Version MS.OFFICE.LANGUAGE.PACK.2007.POLISH .rar Universal Watermark Remover for Windows download Download Xforce Keygen Inventor 2014 Free Download autodata 3.38 free download full 46

> > 2/2